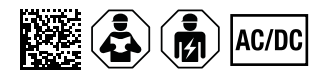

# **ISOMETER® isoES425**

Isolationsüberwachungsgerät für ungeerdete AC-, AC/DC- und DC-Netze für Energiespeicher bis AC/DC 400 V Software-Version: D0471 V1.xx

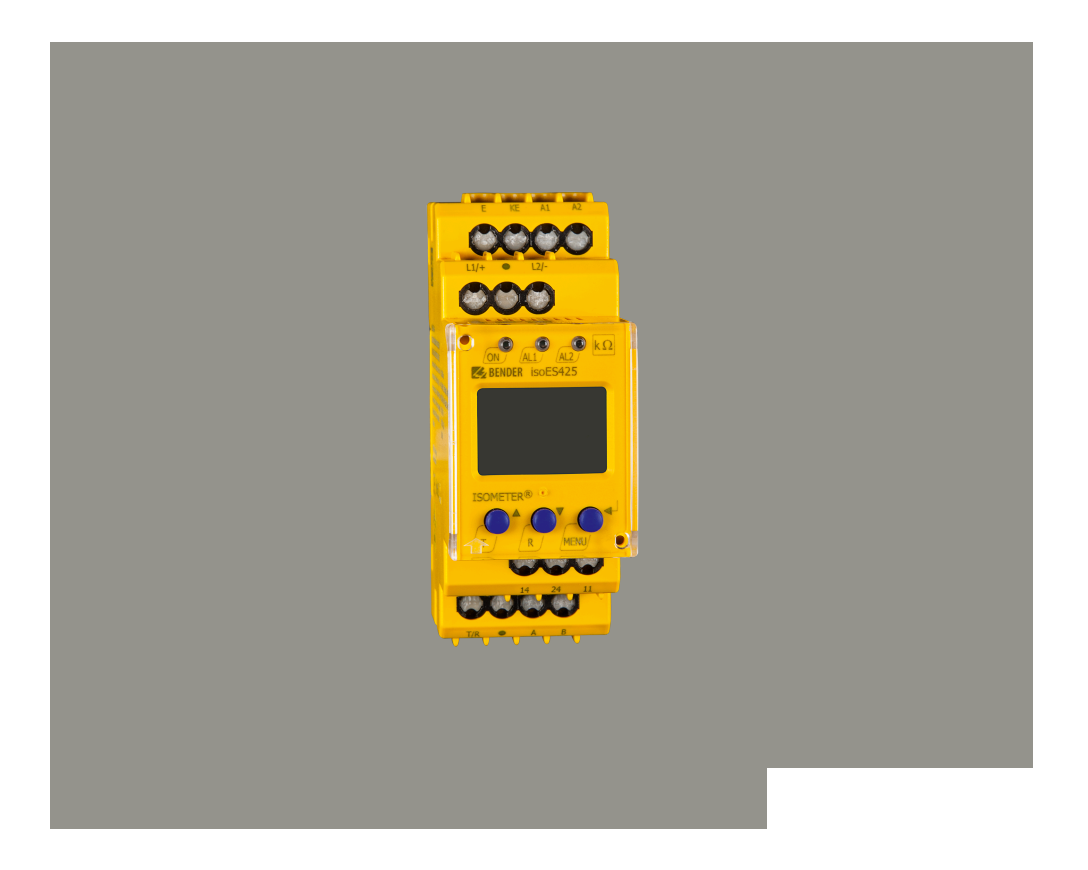

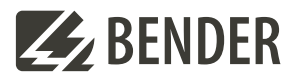

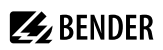

### **Inhaltsverzeichnis**

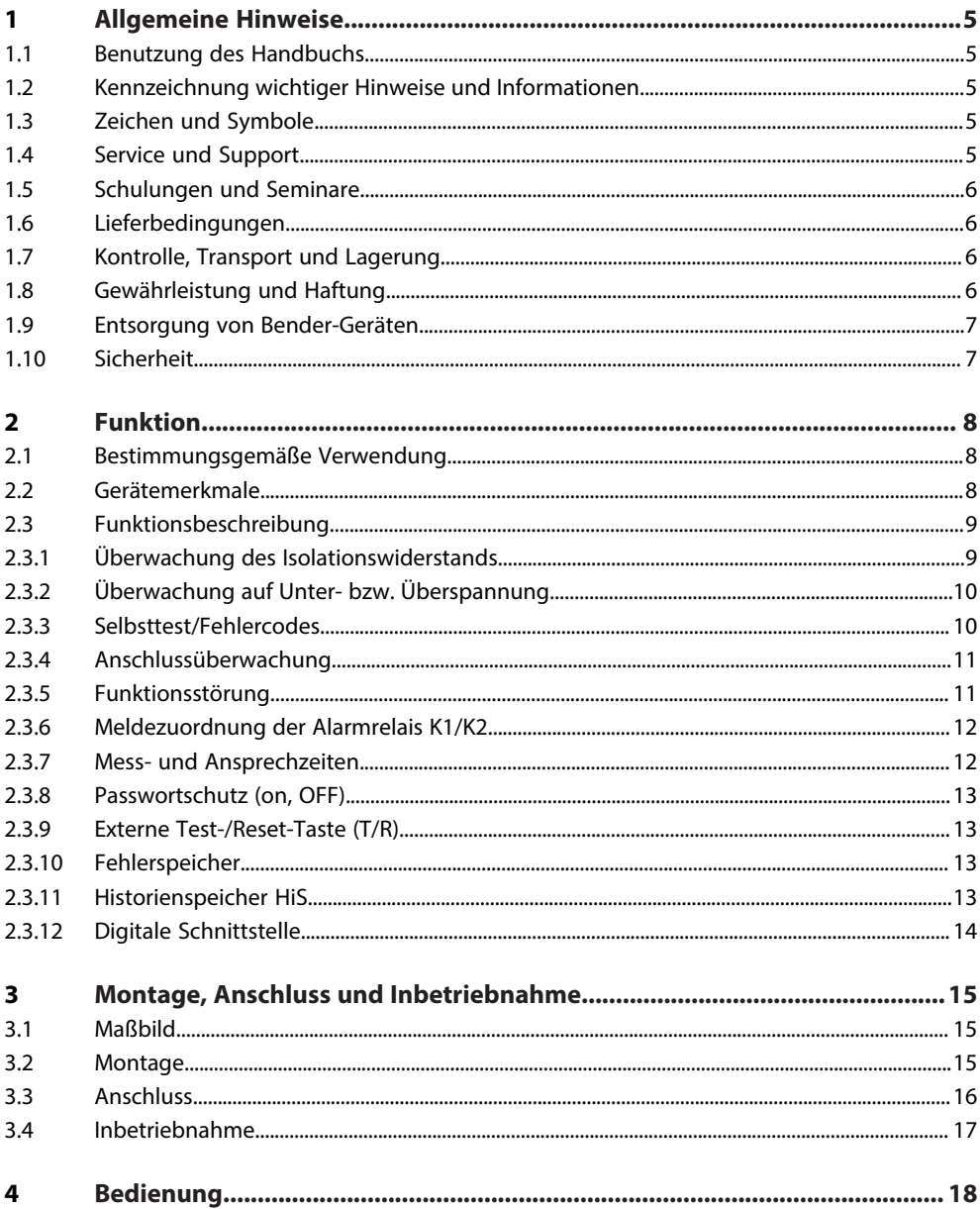

# **Z**BENDER

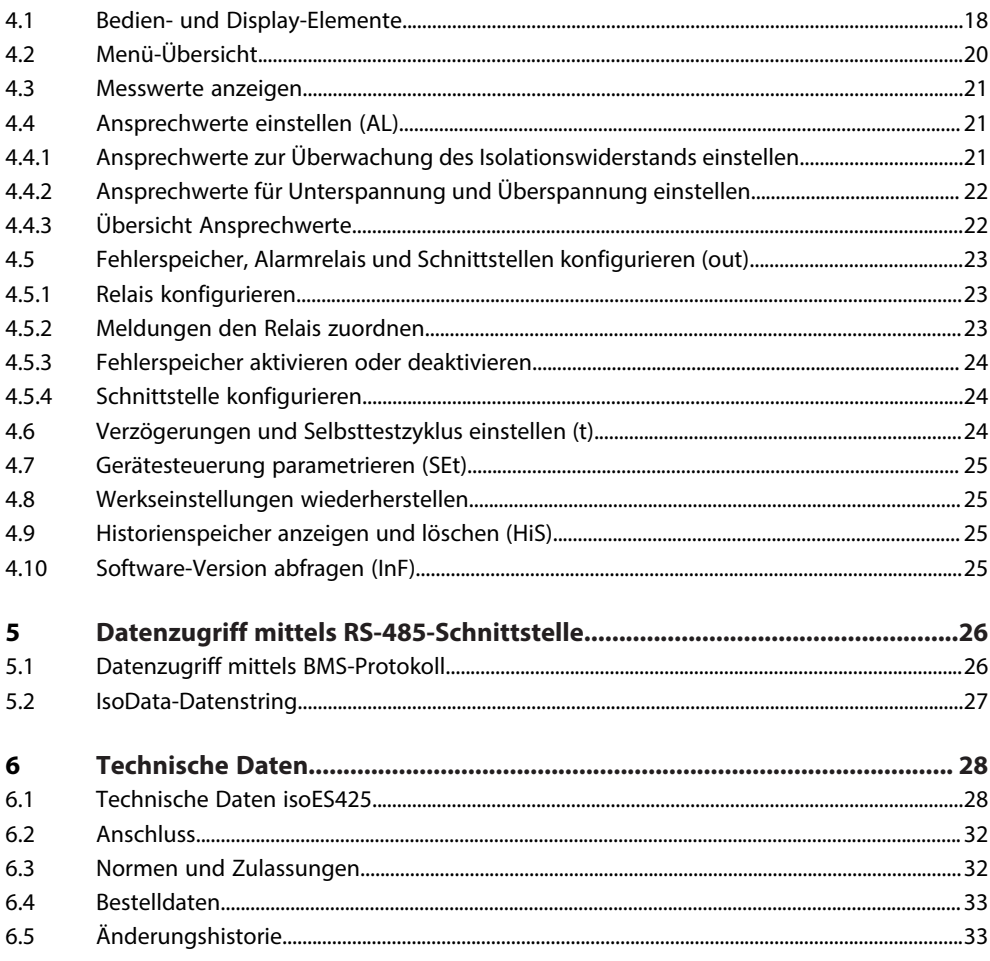

### <span id="page-4-0"></span>**1 Allgemeine Hinweise**

### <span id="page-4-1"></span>**1.1 Benutzung des Handbuchs**

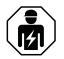

### **HINWEIS**

Dieses Handbuch richtet sich an Fachpersonal der Elektrotechnik und Elektronik! Bestandteil der Gerätedokumentation ist neben diesem Handbuch die Verpackungsbeilage "Sicherheitshinweise für Bender-Produkte".

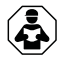

### **HINWEIS**

Lesen Sie das Handbuch vor Montage, Anschluss und Inbetriebnahme des Gerätes. Bewahren Sie das Handbuch zum Nachschlagen griffbereit auf.

### <span id="page-4-2"></span>**1.2 Kennzeichnung wichtiger Hinweise und Informationen**

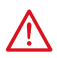

### **GEFAHR**

Bezeichnet einen hohen Risikograd, der den Tod oder eine schwere Verletzung zur Folge hat.

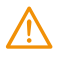

### **WARNUNG**

Bezeichnet einen mittleren Risikograd, der den Tod oder eine schwere Verletzung zur Folge haben kann.

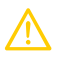

### **VORSICHT**

Bezeichnet einen niedrigen Risikograd, der eine leichte oder mittelschwere Verletzung oder Sachschaden zur Folge haben kann.

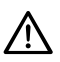

Ť

### **HINWEIS**

Bezeichnet wichtige Sachverhalte, die keine unmittelbaren Verletzungen nach sich ziehen. Sie können bei falschem Umgang mit dem Gerät u.a. zu Fehlfunktionen führen.

*Informationen können bei einer optimalen Nutzung des Produktes behilflich sein.*

### <span id="page-4-3"></span>**1.3 Zeichen und Symbole**

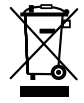

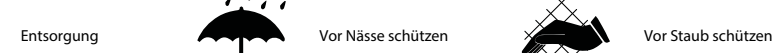

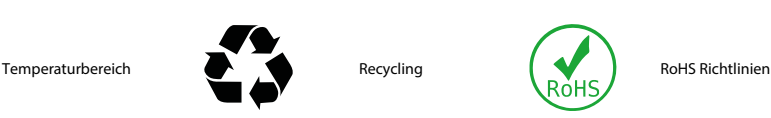

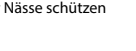

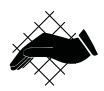

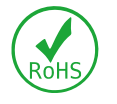

### <span id="page-4-4"></span>**1.4 Service und Support**

Informationen und Kontaktdaten zu Kunden-, Reparatur- oder Vor-Ort-Service für Bender-Geräte sind unter [www.bender.de > service-support > schnelle-hilfe](https://www.bender.de/service-support/schnelle-hilfe/) einzusehen.

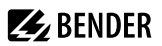

### <span id="page-5-0"></span>**1.5 Schulungen und Seminare**

Regelmäßig stattfindende Präsenz- oder Onlineseminare für Kunden und Interessenten:

[www.bender.de > Fachwissen > Seminare.](https://www.bender.de/fachwissen/seminare)

### <span id="page-5-1"></span>**1.6 Lieferbedingungen**

Es gelten die Liefer- und Zahlungsbedingungen der Firma Bender GmbH & Co. KG. Sie sind gedruckt oder als Datei erhältlich.

Für Softwareprodukte gilt:

Die Elektroindustrie

["Softwareklausel zur Überlassung von Standard-Software als Teil von Lieferungen, Ergänzung](https://www.bender.de/fileadmin/content/BenderGroup/Documents/Terms%20and%20Conditions/de/Softwareklausel_de.pdf) [und Änderung der Allgemeinen Lieferbedingungen für Erzeugnisse und Leistungen der](https://www.bender.de/fileadmin/content/BenderGroup/Documents/Terms%20and%20Conditions/de/Softwareklausel_de.pdf) [Elektroindustrie"](https://www.bender.de/fileadmin/content/BenderGroup/Documents/Terms%20and%20Conditions/de/Softwareklausel_de.pdf)

### <span id="page-5-2"></span>**1.7 Kontrolle, Transport und Lagerung**

Kontrolle der Versand- und Geräteverpackung auf Transportschäden und Lieferumfang. Bei Beanstandungen ist die Firma umgehend zu benachrichtigen, siehe ["www.bender.de > Service & Support](https://www.bender.de/service-support)".

Bei Lagerung der Geräte ist auf Folgendes zu achten:

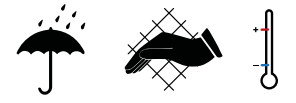

### <span id="page-5-3"></span>**1.8 Gewährleistung und Haftung**

Gewährleistungs- und Haftungsansprüche bei Personen- und Sachschäden sind ausgeschlossen bei:

- Nicht bestimmungsgemäßer Verwendung des Gerätes.
- Unsachgemäßem Montieren, Inbetriebnehmen, Bedienen und Warten des Gerätes.
- Nichtbeachten der Hinweise im Handbuch bezüglich Transport, Inbetriebnahme, Betrieb und Wartung des Gerätes.
- Eigenmächtigen baulichen Veränderungen am Gerät.
- Nichtbeachten der technischen Daten.
- Unsachgemäß durchgeführten Reparaturen
- der Verwendung von Zubehör und Ersatzteilen, die seitens der Herstellerfirma nicht vorgesehen, freigegeben oder empfohlen sind
- Katastrophenfällen durch Fremdkörpereinwirkung und höhere Gewalt.
- Montage und Installation mit nicht freigegebenen oder empfohlenen Gerätekombinationen seitens der Herstellerfirma.

Dieses Handbuch und die beigefügten Sicherheitshinweise sind von allen Personen zu beachten, die mit dem Gerät arbeiten. Darüber hinaus sind die für den Einsatzort geltenden Regeln und Vorschriften zur Unfallverhütung zu beachten.

### <span id="page-6-0"></span>**1.9 Entsorgung von Bender-Geräten**

Beachten Sie die nationalen Vorschriften und Gesetze zur Entsorgung des Gerätes.

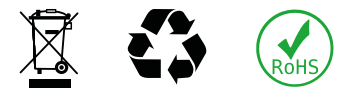

Weitere Hinweise zur Entsorgung von Bender-Geräten unter

[www.bender.de > Service & Support](https://www.bender.de/service-support)

### <span id="page-6-1"></span>**1.10 Sicherheit**

Die Verwendung des Geräts außerhalb der Bundesrepublik Deutschland unterliegt den am Einsatzort geltenden Normen und Regeln. Innerhalb Europas gilt die europäische Norm EN 50110.

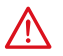

**GEFAHR** *Lebensgefahr durch Stromschlag!*

*Bei Berühren von unter Spannung stehenden Anlageteilen besteht Gefahr*

- eines lebensgefährlichen elektrischen Schlages,
- von Sachschäden an der elektrischen Anlage,
- der Zerstörung des Gerätes.

Stellen Sie vor Einbau des Gerätes und vor Arbeiten an den Anschlüssen des Gerätes sicher, dass die Anlage spannungsfrei ist. Beachten Sie die Regeln für das Arbeiten an elektrischen Anlagen.

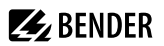

### <span id="page-7-0"></span>**2 Funktion**

### <span id="page-7-1"></span>**2.1 Bestimmungsgemäße Verwendung**

Das ISOMETER® isoES425 überwacht den Isolationswiderstand R<sub>F</sub> von ungeerdeten AC-, AC/DC- und DC-Stromversorgungen (IT-Systeme) für Energiespeicher bis AC/DC 400 V.

Die in AC-Systemen vorhandenen gleichstromgespeisten Komponenten haben keinen Einfluss auf das Ansprechverhalten, wenn mindestens ein Laststrom von DC 10 mA fließt. Durch die separate Versorgungsspannung  $\mathit{U}_\mathrm{s}$  ist auch die Überwachung eines spannungslosen Systems möglich.

Durch den Einsatz des isoES425 wird im Netzbetrieb die Verbindung zur Erde auf Unterbrechungen überwacht, welche als Fehler angezeigt werden. Beim Betrieb als Inselnetz übernimmt das isoES425 die Überwachung des Inselnetzes (IT-System).

Um die Forderungen der jeweiligen Normen zu erfüllen, ist das Gerät an die Anlagen- und Einsatzbedingungen vor Ort anzupassen. Beachten Sie die in den technischen Daten angegebenen Grenzen des Einsatzbereichs.

Eine andere oder darüber hinausgehende Benutzung gilt als nicht bestimmungsgemäß.

- í *Zwischen L1/+ und L2/– muss für die korrekte Funktion des ISOMETER®s ein Netzinnenwiderstand ≤ 1 kΩ über die Quelle (z. B. Netzteil) oder die Last vorhanden sein.*
- *Die Meldung des ISOMETER®s muss auch dann akustisch und/oder optisch wahrnehmbar sein, wenn das* 1 *Gerät innerhalb eines Schaltschrankes installiert ist.*

### <span id="page-7-2"></span>**2.2 Gerätemerkmale**

- Überwachung des Isolationswiderstands  $R_F$  für ungeerdete AC-/DC-Systeme
- Messung der Netzspannung *U*n (True-RMS) mit Unter-/Überspannungserkennung
- Messung der DC-Verlagerungsspannungen  $U_{11e}$  (L1/+ gegen PE) und  $U_{12e}$  (L1/– gegen PE)
- Anlauf-, Ansprech- und Rückfallverzögerung einstellbar
- Ausgabe der Alarme über LEDs ("AL1", "AL2"), Display und Alarmrelais ("K1", "K2")
- Automatischer Geräteselbsttest mit Anschlussüberwachung
- Ruhe- oder Arbeitsstromverhalten der Relais wählbar
- Messwertanzeige über multifunktionales LC-Display
- Fehlerspeicherung aktivierbar
- Automatische Anpassung an die Netzableitkapazität C<sub>e</sub> bis 100 μF
- Zwei getrennt einstellbare Ansprechwert-Bereiche von 1…990 kΩ (Vorwarnung, Alarm)
- RS-485 (galvanisch getrennt) mit folgenden Protokollen:
	- BMS (Bender-Messgeräte-Schnittstelle) zum Datenaustausch mit anderen Bender-Komponenten
	- IsoData (für kontinuierliche Datenausgabe)
- Passwortschutz gegen unbefugtes Ändern von Parametern

### <span id="page-8-0"></span>**2.3 Funktionsbeschreibung**

Das ISOMETER® misst den Isolationswiderstand R<sub>F</sub> sowie die Netzableitkapazität C<sub>e</sub> zwischen dem zu überwachenden Netz (L1/+, L2/–) und Erde (PE). Der Effektivwert der Netzspannung *U*n zwischen L1/+ und L2/– sowie die Verlagerungsspannungen *U*<sub>L1e</sub> (zwischen L1/+ und Erde) und *U*<sub>L2e</sub> (zwischen L2/– und Erde) werden ebenfalls gemessen.

Ab einer Mindestnetzspannung im DC-System ermittelt das ISOMETER® den fehlerbehafteten Leiter "R %", d. h., die Verteilung des Isolationswiderstands zwischen den Leitern L1/+ und L2/–. Dies wird durch ein positives oder negatives Vorzeichen zum Isolationswiderstandsmesswert angezeigt. Der Wertebereich des fehlerbehafteten Leiters liegt bei ±100 %:

### **Anzeige Bedeutung**

- –100 % einseitiger Fehler an Leiter L2/– 0 % symmetrischer Fehler
- +100 % einseitiger Fehler an Leiter L1/+

Die Teilwiderstände können aus dem Gesamtisolationswiderstand R<sub>F</sub> und dem fehlerbehafteten Leiter "R %" mit folgender Formel berechnet werden:

- **Fehler an Leiter L1/+:**  $R_{\text{l-1F}} = (200\% \times R_{\text{F}}) / (100\% + R\%)$
- **Fehler an Leiter L2/-:**  $R_{L2F} = (200\% \times R_F) / (100\% R\%)$

Im AC-Netz wird ab einer Mindestspannung zwischen dem AC-Netz und Erde, verursacht durch einen Fehler in einem verbundenen DC-Kreis, die Lage des Fehlers im Zwischenkreis durch ein positives oder negatives Vorzeichen zum Isolationswiderstandsmesswert angezeigt. Eine prozentuale Verteilung zur Lage des Fehlers ist nicht möglich. Der fehlerbehaftete Leiter "R %" wird nur als einseitiger Fehler an L1/+ (+100 %) oder L2/– (–100 %) dargestellt.

Ebenfalls ab einer Mindestnetzspannung berechnet das ISOMETER® den Isolationswiderstand *R*UGe aus den Verlagerungsspannungen  $U_{11e}$  und  $U_{12e}$ . Er ist ein Näherungswert für einseitige Isolationsfehler und kann als schnellere Tendenzanzeige für den Fall, dass sich das ISOMETER® an ein stark verändertes Verhältnis von R<sub>F</sub> und *C*e anpassen muss, dienen.

Der ermittelten Fehler lässt sich per Menü einem Alarmrelais zuweisen. Verletzen die Werte R<sub>F</sub> oder U<sub>n</sub> die aktivierten Ansprechwerte des Menüs "AL", erfolgt eine Meldung über die LEDs sowie die Relais "K1" und "K2" gemäß den Einstellungen in der Meldezuordnung im Menü "out". Dort kann auch die Arbeitsweise der Relais eingestellt sowie der Fehlerspeicher "M" aktiviert werden.

Verletzen die Werte R<sub>F</sub> oder U<sub>n</sub> ihren jeweiligen Rückfallwert (Ansprechwert zuzüglich Hysterese) ununterbrochen nicht mehr für die Dauer *t*off, schalten die Alarmrelais wieder in die Ausgangslage zurück und die Alarm-LEDs erlöschen. Ist die Fehlerspeicherung aktiviert, bleiben die Alarmrelais in Alarmstellung und die LEDs leuchten, bis die Reset-Taste "R" betätigt oder die Versorgungsspannung  $\mathit{U}_\mathrm{s}$  unterbrochen wird.

Mit der Test-Taste "T" kann die Gerätefunktion geprüft werden.

Die Geräteparametrierung erfolgt über das LC-Display und die frontseitigen Bedientasten. Sie kann durch ein Passwort geschützt werden. Das Gerät kann auch über den BMS-Bus parametriert werden.

### <span id="page-8-1"></span>**2.3.1 Überwachung des Isolationswiderstands**

Der Isolationswiderstand R<sub>F</sub> wird anhand der Parameter "R1" (Vorwarnung) und "R2" (Alarm) überwacht (siehe [Kapitel 4.4.3\)](#page-21-1). Der Wert "R1" kann nur größer als der Wert "R2" eingestellt werden. Erreicht oder unterschreitet der Isolationswiderstand R<sub>F</sub> die aktivierten Werte "R1" oder "R2", führt dies zu einer Alarmmeldung. Überschreitet R<sub>F</sub> die Werte "R1" oder "R2" zuzüglich des Hysteresewerts, wird der Alarm gelöscht.

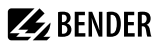

### <span id="page-9-0"></span>**2.3.2 Überwachung auf Unter- bzw. Überspannung**

Zur Überwachung der Netzspannung U<sub>n</sub> können die beiden Parameter "U<" und "U>" aktiviert werden; siehe Ansprechwert-Menü "AL", [Kapitel 4.4](#page-20-1). Der maximale Unterspannungswert ist durch den Überspannungswert begrenzt.

Der Effektivwert der Netzspannung *U*n wird überwacht. Erreicht oder unterschreitet bzw. erreicht oder überschreitet die Netzspannung U<sub>n</sub> die Grenzwerte "U<" und "U>", führt dies zu einem Alarm. Das Überschreiten der für das ISOMETER® maximal zulässigen Netzspannung *U*n löst auch bei deaktiviertem Überspannungsgrenzwert eine Alarmmeldung aus. Der Alarm wird gelöscht, wenn die Grenzwerte zuzüglich der Hysterese (siehe [Kapitel 4.4.1\)](#page-20-2) nicht mehr verletzt werden.

### <span id="page-9-1"></span>**2.3.3 Selbsttest/Fehlercodes**

Der **Selbsttest** prüft die Funktion des ISOMETER®s, den Anschluss an Erde sowie den Anschluss an das zu überwachende Netz. Bei einem automatisch gestarteten Selbsttest schalten die Alarmrelais nicht. Für einen manuell gestarteten Selbsttest kann das Schalten der Alarmrelais mit dem Parameter "test" in der Meldezuordnung (Menü "out", [Kapitel 4.5.2\)](#page-22-2) eingestellt werden. Für die Dauer des Tests wird im Display "tES" angezeigt.

Bei erkannten Funktionsstörungen oder fehlenden Verbindungen blinken die LEDs "ON"/"AL1"/"AL2". Das Display zeigt die Fehlercodes ("E.xx") an und in der Werkseinstellung schaltet das Relais "K2". Die Relaiszuordnung zu einem Gerätefehler ist mit dem Parameter "Err" im Menü "out" in der Meldezuordnung einstellbar.

### <span id="page-9-2"></span>**2.3.3.1 Fehlercodes**

Bei einem Gerätefehler erscheinen **Fehlercodes** im Display:

### **Übersicht einiger Fehlercodes**

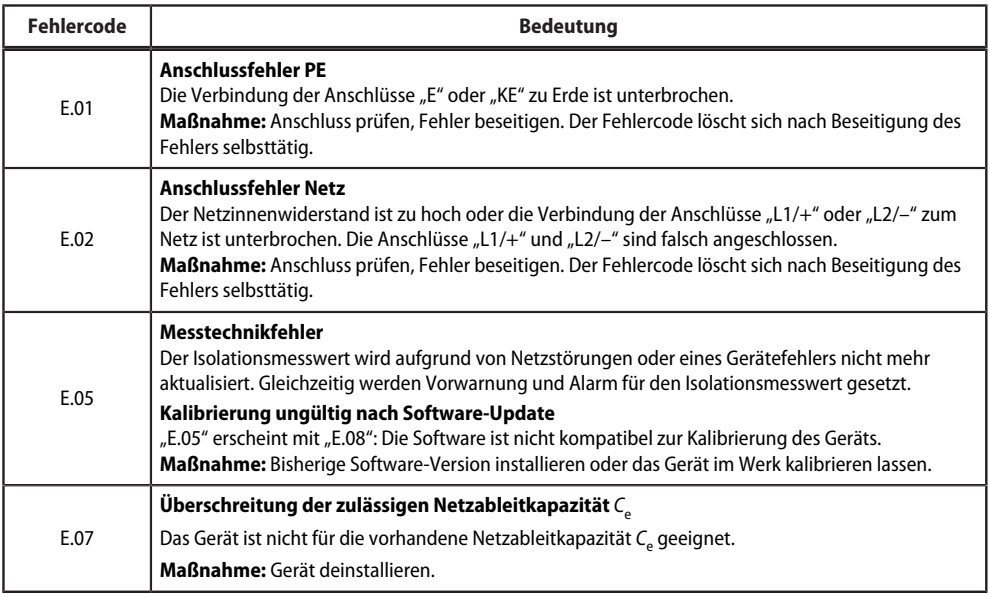

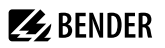

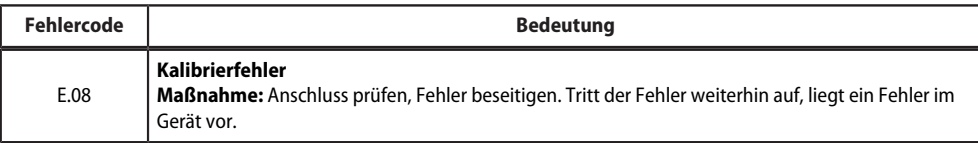

Interne Gerätefehler "E.xx" können durch äußere Störungen oder interne Hardwarefehler auftreten. Sollte die Fehlermeldung nach einem Neustart des Geräts oder dem Zurücksetzen auf Werkseinstellung (Menüpunkt "FAC") wieder auftreten, muss das Gerät zur Reparatur. Nach Beseitigung des Fehlers schalten die Alarmrelais selbständig bzw. durch Drücken der Reset-Taste in die Ausgangslage zurück. Der Selbsttest kann einige Minuten dauern.

### **2.3.3.2 Automatischer Selbsttest**

Das Gerät führt nach dem Zuschalten der Versorgungsspannung *U*<sup>s</sup> und danach alle 24 h ein Selbsttest durch. Der Zyklus ist einstellbar: off, 1 h, 24 h [\(siehe Kapitel 4.6](#page-23-2)).

Der Selbsttest beim Gerätestart kann deaktiviert werden, damit das Gerät schneller in den Messbetrieb gelangt. Dazu im Menü "SEt" den Parameter "S.Ct = off" setzen.

### **2.3.3.3 Manueller Selbsttest**

Der manuelle Selbsttest wird gestartet durch Drücken der externen Test/Reset-Taste oder der Test-Taste "T" am Gerät > 1,5 s. Beim Halten der Test-Taste "T" werden zusätzlich alle Display-Elemente angezeigt.

### <span id="page-10-0"></span>**2.3.4 Anschlussüberwachung**

Die vom Gerätetest aufgerufene Anschlussüberwachung überprüft die Verbindungen der Klemmen "E" und "KE" zum Schutzleiter PE. Ein hierbei erkannter Fehler führt zur Meldung Gerätefehler ("Err") und der Fehlercode "E.01" erscheint auf dem Display.

Die Netzanschlussüberwachung überprüft die Verbindungen der Klemmen "L1/+" und "L2/-" zum zu überwachenden Netz. Mit dem Erkennen einer Unterbrechung oder einer zu hochohmigen Verbindung zwischen L1/+ und L2/– über den Netzinnenwiderstand wird ebenfalls der Gerätefehler ("Err") gesetzt und der Fehlercode "E.02" erscheint auf dem Display. Da die Überprüfung des Netzanschlusses unter Umständen durch Störungen aus dem Netz lange Zeit in Anspruch nehmen kann oder sogar fehlerhafte Ergebnisse liefert, ist es möglich, die Netzanschlussüberwachung mit dem Parameter "nEt" im Menü "SEt" abzuschalten.

### <span id="page-10-1"></span>**2.3.5 Funktionsstörung**

Das Gerät prüft einige seiner Funktionen kontinuierlich im Betrieb. Bei einem Fehler wird der Gerätefehler ("Err") gesetzt, im Display erscheint "E.xx" als Kennung für den Fehlertyp xx und die LEDs "ON"/"AL1"/"AL2" blinken.

Sollte der Fehler nach einem Geräteneustart oder dem Zurücksetzen auf die Werkseinstellung wiederholt auftreten, sollte Kontakt zum Bender-Service aufgenommen werden.

# **Z** BENDER

### <span id="page-11-0"></span>**2.3.6 Meldezuordnung der Alarmrelais K1/K2**

Den Alarmrelais können über das Menü "out" wahlweise die Meldungen "Gerätefehler", "Isolationsfehler", "Unter-/Überspannungsfehler", "Gerätetest" und "Gerätestart mit Alarm" zugeordnet werden.

Ein **Isolationsfehler** wird mit folgenden Meldungen dargestellt:

- $H^+$   $H^+$  oder  $H^+$ -R2": Isolationsfehler an Leiter L1/ $+$
- "-R1" oder "-R2": Isolationsfehler an Leiter L2/-.

Ist eine Zuordnung zu einem Leiter, z. B. wegen eines symmetrischen Isolationsfehlers, nicht möglich, werden die jeweiligen "+"- und "-"-Meldungen gemeinsam gesetzt.

Die Meldung "test" kennzeichnet einen **Gerätetest**.

Die Meldung "S.AL" kennzeichnet einen Gerätestart mit Alarm. Mit dem Parameterwert "S.AL = on" startet das ISOMETER® nach dem Anlegen der Versorgungsspannung  $U_{\rm s}$  mit dem Isolationsmesswert  $R_{\rm F}$  = 0 Ω und setzt alle aktivierten Alarme. Erst wenn die Messwerte aktuell und keine Grenzwerte verletzt sind, werden die Alarme gelöscht. In der Werkseinstellung mit "S.AL = off" startet das ISOMETER® ohne Alarm.

*Empfehlung: Parameterwert "S.AL" für beide Relais identisch einstellen.* 1

### <span id="page-11-1"></span>**2.3.7 Mess- und Ansprechzeiten**

Die Messzeit ist die Zeit, die für die Erfassung eines Messwerts notwendig ist. Sie spiegelt sich in der Ansprecheigenzeit *t*ae wider. Sie wird für den Isolationswiderstandsmesswert hauptsächlich von der notwendigen Messpulsdauer bestimmt, die abhängig vom Isolationswiderstand R<sub>F</sub> und der Netzableitkapazität *C*e des zu überwachenden Netzes ist. Der Messpuls wird von dem im ISOMETER® integrierten Messpulsgenerator erzeugt. Synchron dazu verhalten sich die Messzeiten für *C*e, *U*L1e, *U*L2e und R %.

Netzstörungen können zu verlängerten Messzeiten führen. Dagegen ist die Messzeit der Netzspannungsmessung *U*n unabhängig und erheblich kürzer.

### **Ansprecheigenzeit** *t***ae**

Die Ansprecheigenzeit *t*ae ist die Zeit, die das ISOMETER® für das Bestimmen des Messwerts benötigt. Sie ist für den Isolationswiderstandsmesswert abhängig vom Isolationswiderstand  $R_F$  und die Netzableitkapazität C<sub>e</sub>.

### **Ansprechverzögerung** *t***on**

Die Ansprechverzögerung t<sub>on</sub> wird im Menü "t" mit dem Parameter "ton" einheitlich für alle Meldungen eingestellt, wobei jede in der Meldezuordnung aufgeführte Alarmmeldung einen eigenen Timer für *t*on hat. Diese Verzögerung kann für die Störunterdrückung bei kurzen Messzeiten eingesetzt werden.

Die Signalisierung eines Alarms erfolgt erst, wenn für die Dauer von t<sub>on</sub> ununterbrochen eine Grenzwertverletzung des jeweiligen Messwerts vorliegt. Jede wiederkehrende Grenzwertverletzung innerhalb der Zeit t<sub>on</sub> startet die Ansprechverzögerung "ton" neu.

### **Gesamtansprechzeit** *t***an**

Die Gesamtansprechzeit *t*an ist die Summe der Ansprecheigenzeit *t*ae und der Ansprechverzögerung *t*on.

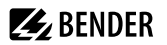

### **Rückfallverzögerung** *t***off**

Die Rückfallverzögerung *t<sub>off</sub>* kann im Menü "t" mit dem Parameter "toff" einheitlich für alle Meldungen eingestellt werden, wobei jede in der Meldezuordnung aufgeführte Alarmmeldung einen eigenen Timer für *t*off hat.

Die Signalisierung eines Alarms wird solange aufrechterhalten, bis ununterbrochen für die Dauer von *t*<sub>off</sub> keine Grenzwertverletzung (inklusive Hysterese) des jeweiligen Messwerts mehr vorliegt. Nach jedem wiederkehrenden Wegfall der Grenzwertverletzung innerhalb der Zeit t<sub>off</sub> startet die Rückfallverzögerung "toff" neu.

#### **Anlaufverzögerung** *t*

Nach Zuschalten der Versorgungsspannung U<sub>S</sub> wird die Alarmausgabe für die im Parameter "t" eingestellte Zeit (0…10 s) unterdrückt.

### <span id="page-12-0"></span>**2.3.8 Passwortschutz (on, OFF)**

Wurde der Passwortschutz aktiviert (on), können Einstellungen nur nach Eingabe des Passworts (0…999) vorgenommen werden. Zum Aktivieren siehe [Kapitel 4.7.](#page-24-0)

### <span id="page-12-1"></span>**2.3.9 Externe Test-/Reset-Taste (T/R)**

#### **Funktionen**

1

- Reset = externe Taste  $< 1.5$  s drücken
- Reset + Selbsttest = externe Taste  $> 1.5$  s drücken
- Messfunktion stoppen = externe Taste dauerhaft drücken

*Bei gestoppter Messfunktion wird im Display "StP" angezeigt.*

Der Stopp-Modus kann ebenfalls über einen Schnittstellenbefehl ausgelöst und in diesem Fall nur über die Schnittstelle zurückgesetzt werden.

Mit einer externen Test/Reset-Taste darf nur ein ISOMETER® angesteuert werden.

Eine galvanische Parallelschaltung mehrerer Test- oder Reset-Eingänge für Sammelprüfungen von Isolationsüberwachungsgeräten ist nicht erlaubt.

### <span id="page-12-2"></span>**2.3.10 Fehlerspeicher**

#### **Deaktiviert (OFF)**

Die LEDs und die Relais melden den Fehler, solange er erkannt wird.

### **Aktiviert (on)**

Die LEDs und die Relais melden den Fehler solange, bis ein Reset erfolgt oder die Versorgungsspannung *U*<sup>s</sup> abgeschaltet wird.

### <span id="page-12-3"></span>**2.3.11 Historienspeicher HiS**

Der Historienspeicher speichert ausschließlich die Messwerte für den ersten Fehler. Um neue Messwerte speichern zu können, muss der Historienspeicher gelöscht werden.

Die angehakten Werte in der Tabelle im Abschnitt ["Messwerte anzeigen", Seite 21](#page-20-0) können gespeichert werden.

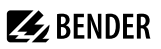

### <span id="page-13-0"></span>**2.3.12 Digitale Schnittstelle**

Das ISOMETER® benutzt die serielle Hardware-Schnittstelle RS-485 mit folgenden Protokollen:

• **BMS**

Das BMS-Protokoll ist wesentlicher Bestandteil der Bender-Messgeräte-Schnittstelle (BMS-Bus-Protokoll). Die Datenübertragung erfolgt mit ASCII-Zeichen.

• **IsoData**

Das ISOMETER® sendet etwa sekündlich einen ASCII-Datenstring. Eine Kommunikation mit dem ISOMETER® ist in diesem Modus nicht möglich und es dürfen keine weiteren Sender an der RS-485-Busleitung angeschlossen sein. Der ASCII-Datenstring für das ISOMETER® ist in ["IsoData-Datenstring", Seite 27](#page-26-0) beschrieben.

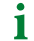

*Das IsoData-Protokoll kann durch das Senden des Befehls "Adr3" während einer Sendepause des ISOMETER®s beendet werden.*

Die Parameter-Adresse, Baudrate und Parität für die Schnittstellen-Protokolle werden im Menü "out" konfiguriert.

*Mit "Adr = 0", werden die Menüpunkte "Baudrate" und "Parität" im Menü nicht angezeigt und das IsoData-*1 *Protokoll ist aktiviert.*

*Mit einer gültigen Bus-Adresse (ungleich 0) wird der Menüpunkt "Baudrate" im Menü angezeigt. Der Parameterwert "---" für die Baudrate kennzeichnet das aktivierte BMS-Protokoll. In diesem Fall ist die Baudrate für das BMS-Protokoll mit 9600 Baud festgelegt.*

# **Z** BENDER

### <span id="page-14-0"></span>**3 Montage, Anschluss und Inbetriebnahme**

### <span id="page-14-1"></span>**3.1 Maßbild**

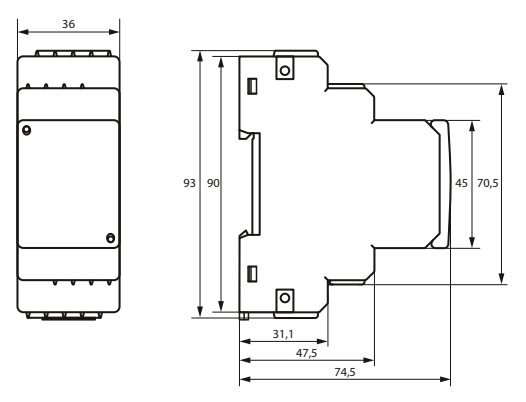

Abbildung: Maßangaben in mm

### <span id="page-14-2"></span>**3.2 Montage**

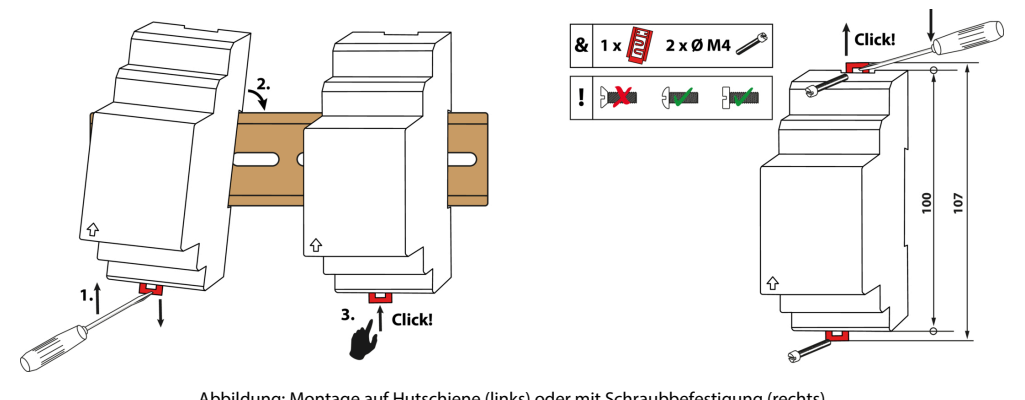

Abbildung: Montage auf Hutschiene (links) oder mit Schraubbefestigung (rechts)

### <span id="page-15-0"></span>**3.3 Anschluss**

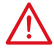

#### **GEFAHR** *Lebensgefahr durch Stromschlag!*

*Bei Berühren von unter Spannung stehenden Anlageteilen besteht Gefahr*

- eines lebensgefährlichen elektrischen Schlages,
- von Sachschäden an der elektrischen Anlage,
- der Zerstörung des Gerätes.

Stellen Sie vor Einbau des Gerätes und vor Arbeiten an den Anschlüssen des Gerätes sicher, dass die Anlage spannungsfrei ist. Beachten Sie die Regeln für das Arbeiten an elektrischen Anlagen.

#### $\mathbf i$ *Für UL-Anwendungen:*

*Nur 60/75-°C-Kupferleitungen verwenden. Für UL- und CSA-Anwendungen: Versorgungsspannung U<sup>s</sup> über 5-A-Vorsicherungen zuführen.*

Die für die Verdrahtung erforderlichen Leiterquerschnitte sind im Kapitel "[6 Technische Daten"](#page-27-0) angegeben.

#### **Anschlussbild**

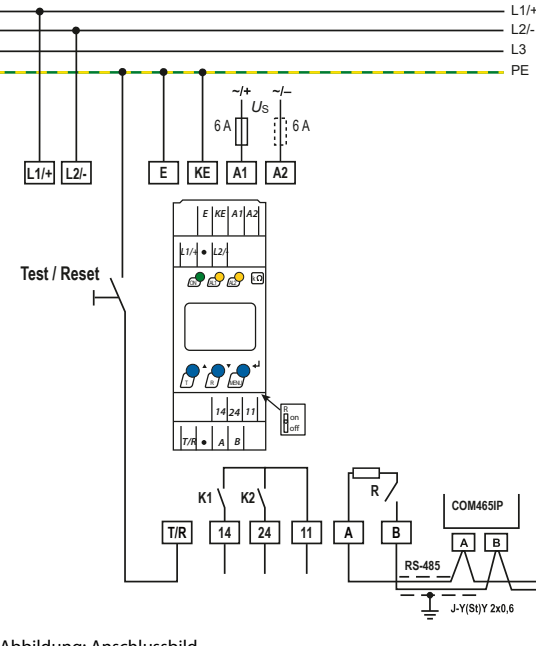

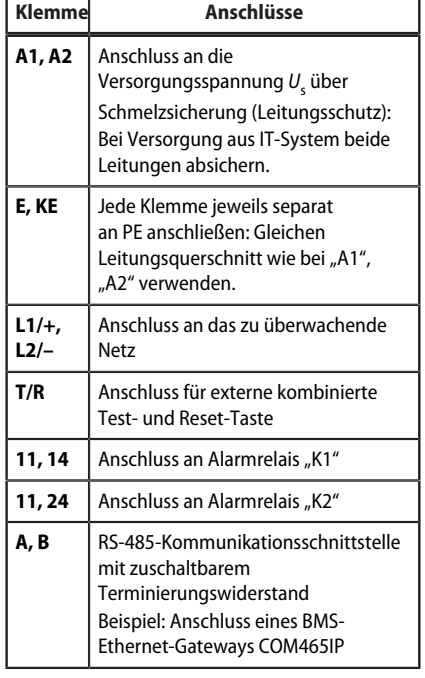

**Z** BENDER

Abbildung: Anschlussbild

### <span id="page-16-0"></span>**3.4 Inbetriebnahme**

### 1. **Korrekten Anschluss des ISOMETER®s an das zu überwachende Netz prüfen.**

### 2. **Versorgungsspannung** *U*<sup>s</sup> **für das ISOMETER® zuschalten.**

Das Gerät führt eine Kalibrierung, einen Selbsttest und eine Justierung auf das zu überwachende IT-Netz durch. Dieser Ablauf kann bei großen Netzableitkapazitäten bis zu 4 min dauern. Danach wird der aktuelle Isolationswiderstand als Standardanzeige eingeblendet, z. B:

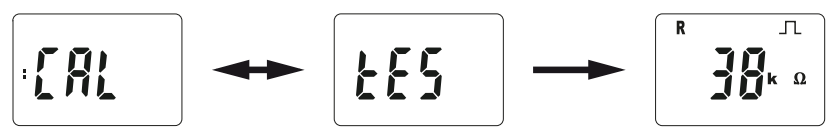

Das Pulssymbol  $\Box$  signalisiert eine störungsfreie Aktualisierung der Widerstands- und Kapazitätsmesswerte. Falls durch Störungen der Messwert nicht aktualisiert werden kann, wird das Pulssymbol ausgeblendet.

- 3. **Manuellen Selbsttest starten** durch Drücken der Test-Taste "T" > 1,5 s. Beim Halten der Taste werden alle verfügbaren Display-Elemente angezeigt. Nach Loslassen der Taste beginnt der Test, für dessen Dauer der Schriftzug "tES" blinkt. Ermittelte Funktionsstörungen werden als Fehlercode angezeigt [\(siehe](#page-9-2) [Kapitel 2.3.3.1\)](#page-9-2).
	- 1

*Die Alarmrelais werden beim manuellen Selbsttest nicht geprüft (Werkseinstellung). Im Menü "out" kann die Einstellung so geändert werden, dass die Relais in den Alarmzustand wechseln.*

### 4. **Prüfen, ob die Einstellungen für das überwachte Netz geeignet sind.**

Liste der Werkseinstellungen, siehe Tabellen ab [Kapitel 4.4](#page-20-1).

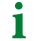

*Bei Netzen mit einer Ableitkapazität > 5 μF sollte der Ansprechwert Ran1 aufgrund der erhöhten Messtoleranz auf maximal 200 kΩ gesetzt werden.*

### 5. **Funktion mit einem echten Isolationsfehler prüfen.**

Das ISOMETER® am überwachten Netz mit einem geeigneten Widerstand gegen Erde prüfen.

18 isoES425\_D00214\_02\_M\_XXDE/11.2023

### <span id="page-17-0"></span>**4 Bedienung**

### <span id="page-17-1"></span>**4.1 Bedien- und Display-Elemente**

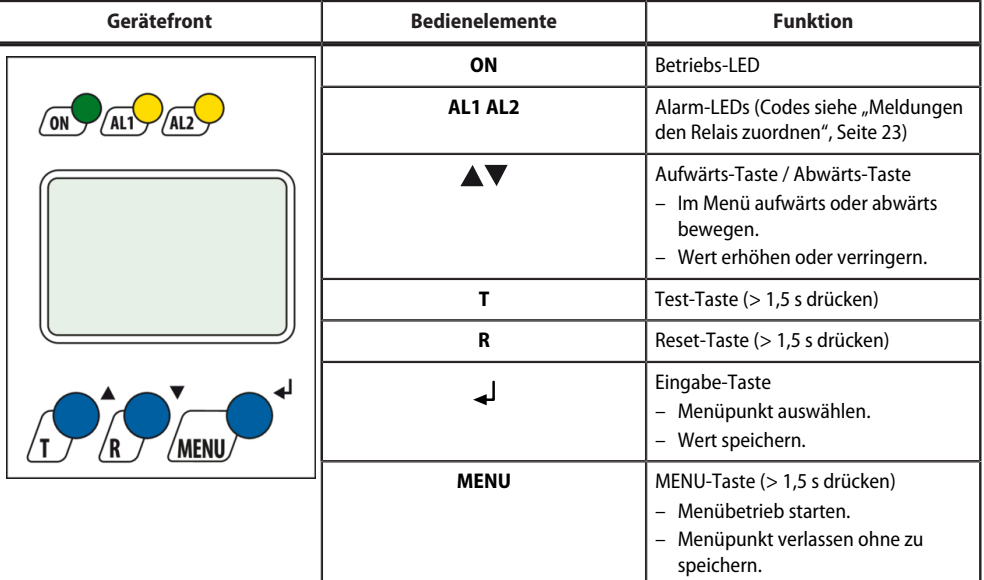

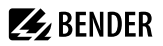

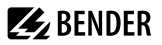

i

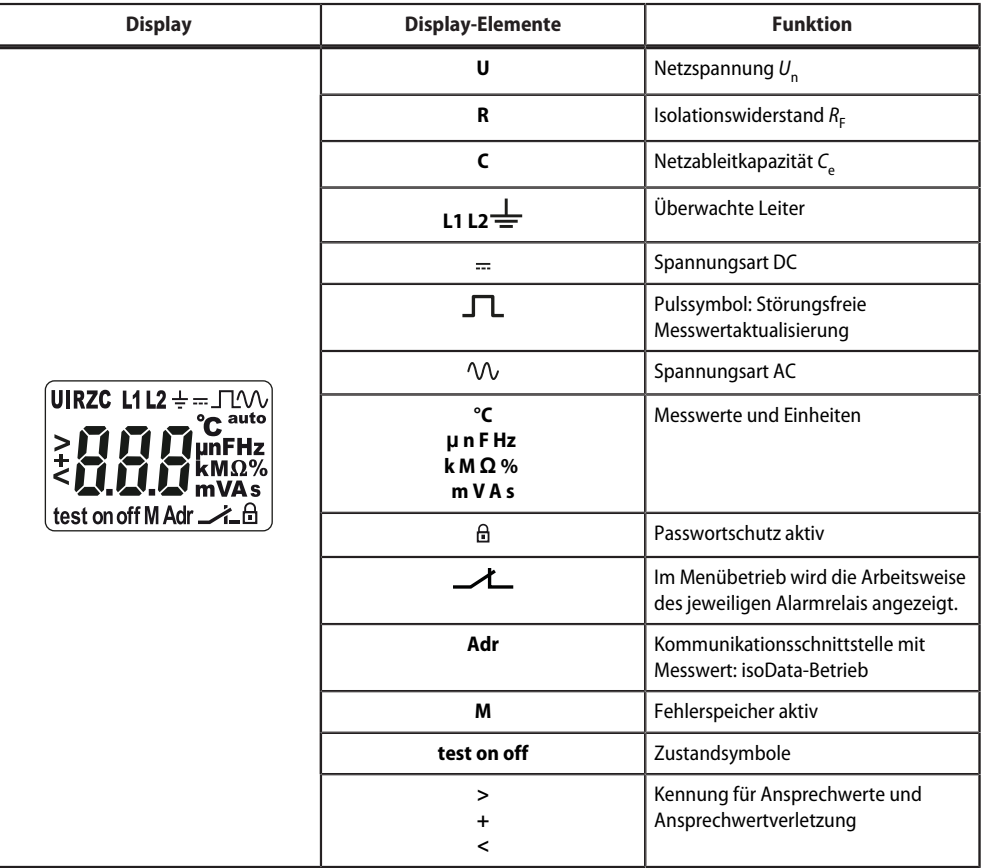

*Die jeweils einstellbaren Parameter des Displays blinken.*

*Bei unter -25 °C ist die Lesbarkeit eingeschränkt.*

*Je nach Funktionsumfang des ISOMETER®s werden nicht alle Displayelemente verwendet.*

### <span id="page-19-0"></span>**4.2 Menü-Übersicht**

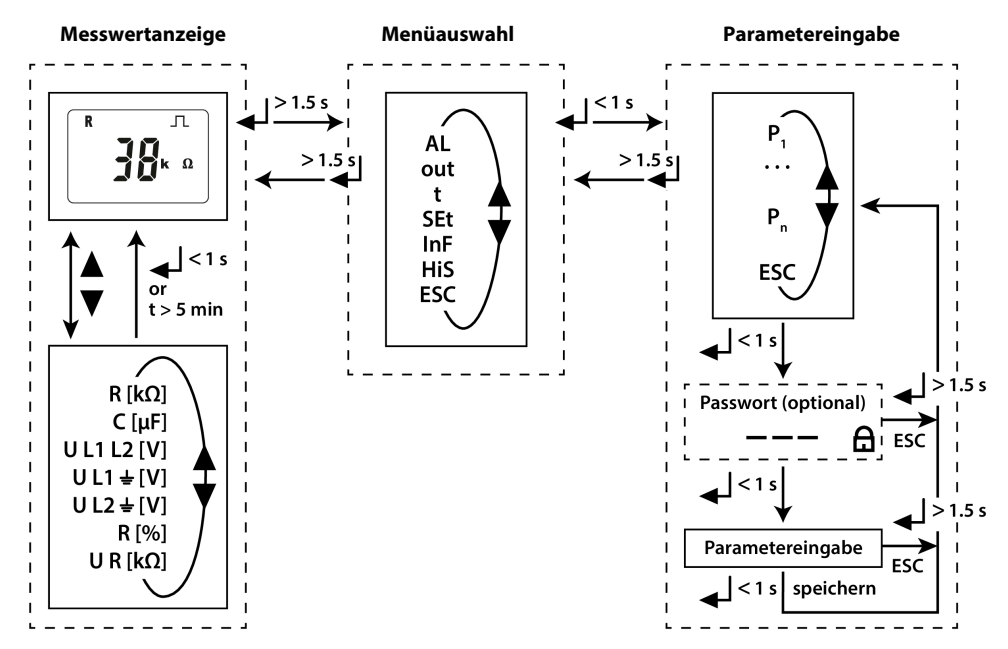

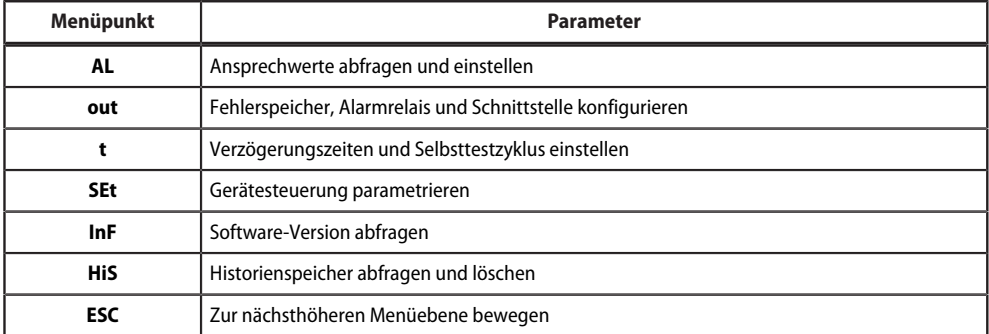

### <span id="page-20-0"></span>**4.3 Messwerte anzeigen**

### **Übersicht**

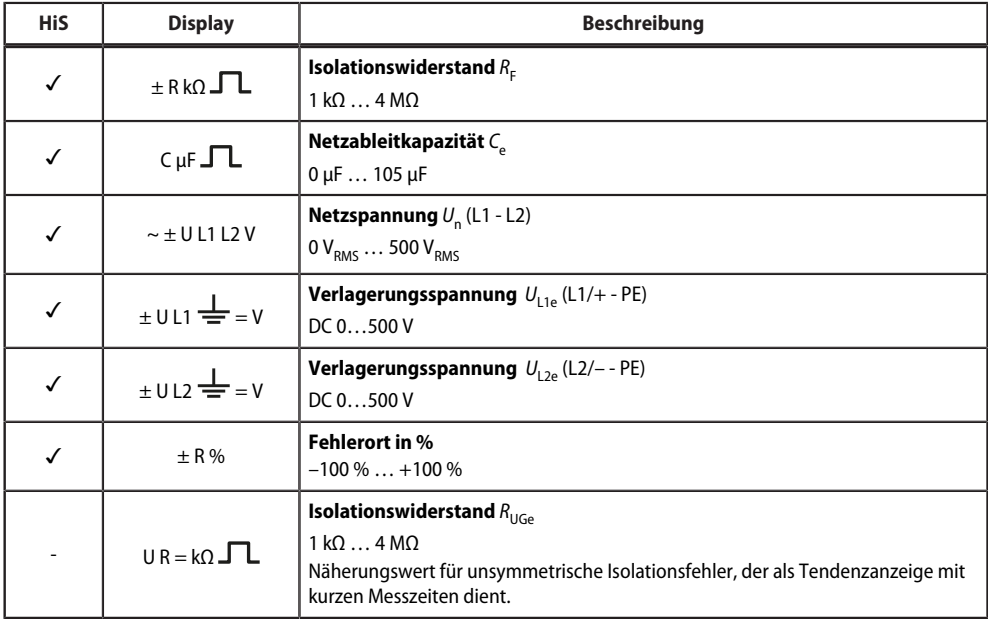

✓ Messwert wird im Historienspeicher angezeigt.

#### **Aktuelle Messwerte anzeigen**

Die Standardanzeige gibt den aktuellen Wert für R<sub>F</sub> aus. Zum Anzeigen der anderen Messwerte die Aufwärtsoder Abwärts-Taste drücken. Nach spätestens 5 min springt das Display wieder zur Standardanzeige.

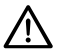

#### **HINWEIS**

Das Pulssymbol kennzeichnet einen aktuellen Messwert. Fehlt dieses Symbol, läuft die Messung und der letzte gültige Messwert wird angezeigt. Die Symbole "< " oder "> "werden zum Messwert eingeblendet, wenn ein Ansprechwert erreicht oder verletzt bzw. der Messbereich unter- oder überschritten wurde.

### <span id="page-20-1"></span>**4.4 Ansprechwerte einstellen (AL)**

### <span id="page-20-2"></span>**4.4.1 Ansprechwerte zur Überwachung des Isolationswiderstands einstellen**

### **Anleitung**

- 1. Menü "AL" öffnen.
- 2. Parameter "R1" für Vorwarnung oder Parameter "R2" für Alarm wählen.
- 3. Wert einstellen und mit Enter bestätigen.

### <span id="page-21-0"></span>**4.4.2 Ansprechwerte für Unterspannung und Überspannung einstellen**

#### **Anleitung**

- 1. Menü "AL" öffnen.
- 2. Parameter "U<" für Unterspannung oder Parameter "U>" für Überspannung wählen.
- 3. Wert einstellen und mit Enter bestätigen.

### <span id="page-21-1"></span>**4.4.3 Übersicht Ansprechwerte**

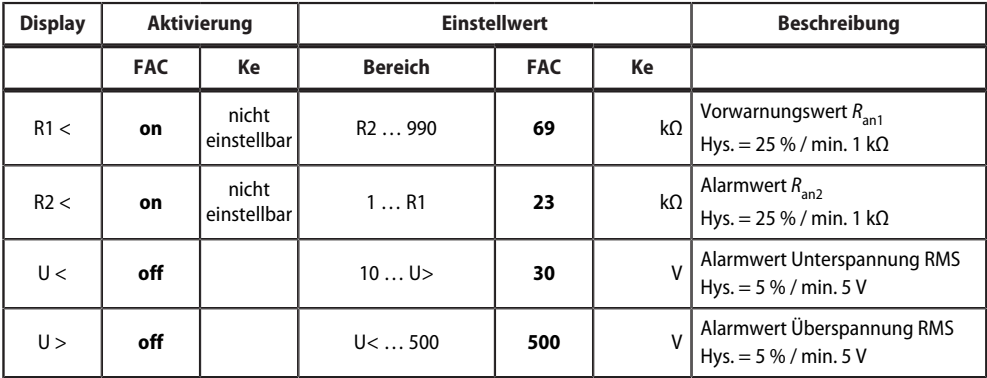

FAC Werkseinstellung

Ke Kundeneinstellungen

### <span id="page-22-0"></span>**4.5 Fehlerspeicher, Alarmrelais und Schnittstellen konfigurieren (out)**

Um Fehlerspeicher, Alarmrelais und Schnittstellen zu konfigurieren, Menü "out" aufrufen.

### <span id="page-22-1"></span>**4.5.1 Relais konfigurieren**

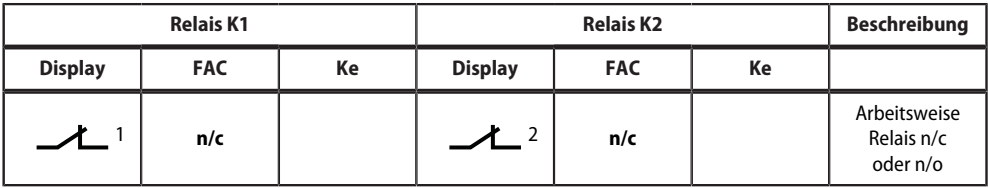

FAC Werkseinstellung

Ke Kundeneinstellung

### <span id="page-22-2"></span>**4.5.2 Meldungen den Relais zuordnen**

Die Einstellung "on" ordnet die einzelnen Meldungen/Alarme dem jeweiligen Relais zu. Die LED-Anzeige ist direkt den Meldungen zugeordnet und hat keinen Bezug zu den Relais.

Kann das Gerät einen asymmetrischen Isolationsfehler dem entsprechenden Leiter (L1/+ oder L2/–) zuordnen, setzt es nur die jeweilige Meldung. Andernfalls werden die Meldungen gemeinsam gesetzt.

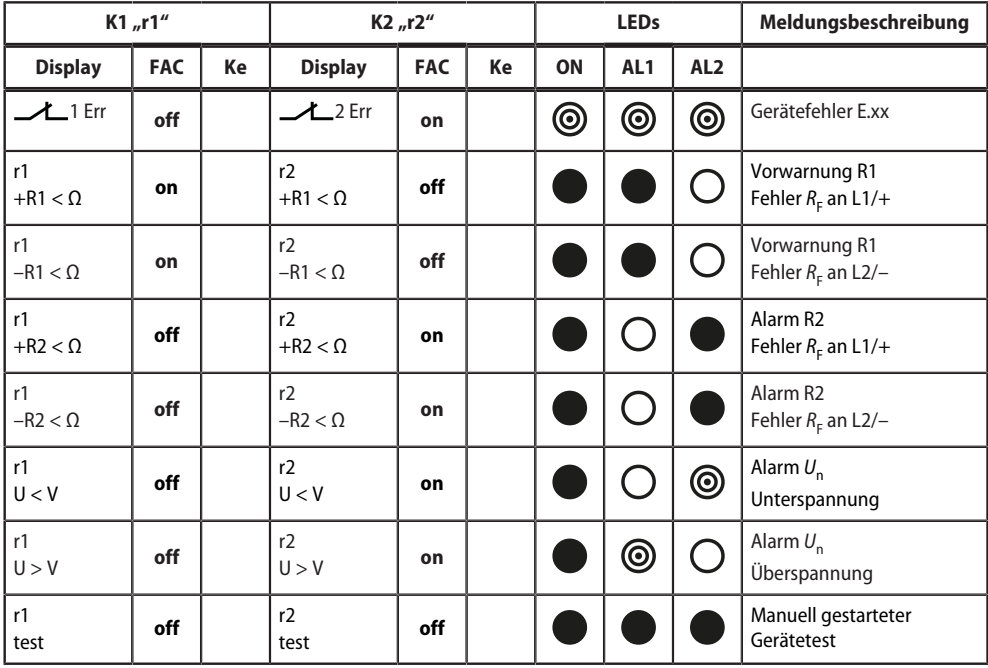

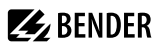

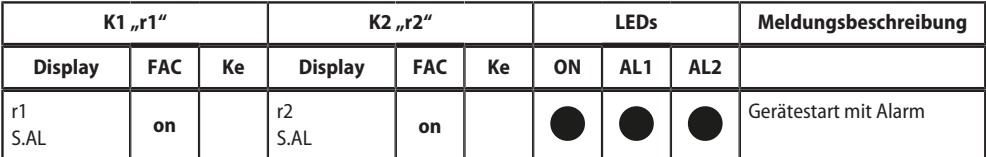

FAC Werkseinstellung<br>Ke Kundeneinstellun

Ke Kundeneinstellung<br>
O LED aus LED aus

⊚ LED blinkt

LED an

### <span id="page-23-0"></span>**4.5.3 Fehlerspeicher aktivieren oder deaktivieren**

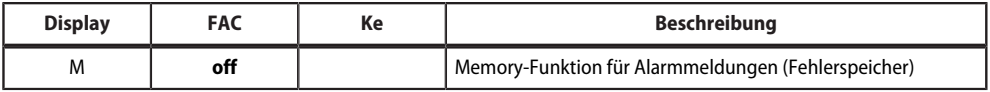

FAC Werkseinstellung

Ke Kundeneinstellung

### <span id="page-23-1"></span>**4.5.4 Schnittstelle konfigurieren**

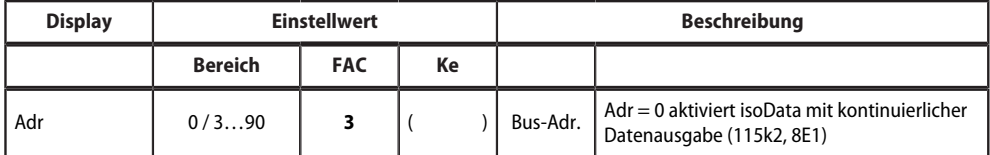

FAC Werkseinstellung<br>Ke Kundeneinstellun

Kundeneinstellung

( ) Kundeneinstellung, die durch FAC nicht verändert wird.

### <span id="page-23-2"></span>**4.6 Verzögerungen und Selbsttestzyklus einstellen (t)**

Um die Zeiten zu konfigurieren, Menü "t" öffnen.

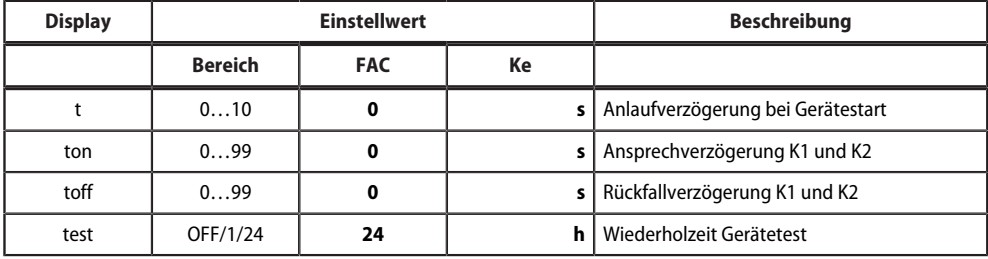

FAC Werkseinstellung

Ke Kundeneinstellung

### <span id="page-24-0"></span>**4.7 Gerätesteuerung parametrieren (SEt)**

Um die Gerätesteuerung zu parametrieren, Menü "SEt" öffnen.

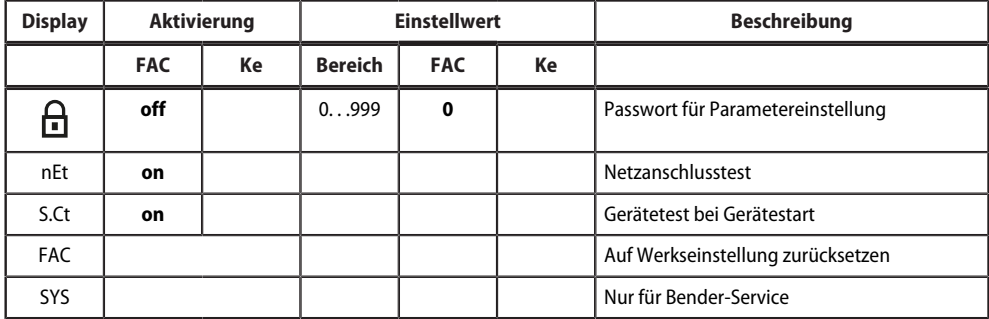

FAC Werkseinstellung

Ke Kundeneinstellung

### <span id="page-24-1"></span>**4.8 Werkseinstellungen wiederherstellen**

Alle Einstellungen, mit Ausnahme der Schnittstellen-Parameter, werden auf Werkseinstellung zurückgesetzt.

- 1. MENU-Taste drücken (> 1,5 s).
- 2. Zu "SEt" navigieren und mit Enter bestätigen.
- 3. Zu "FAC" navigieren und mit Enter bestätigen.

### <span id="page-24-2"></span>**4.9 Historienspeicher anzeigen und löschen (HiS)**

#### **HINWEIS**

Der Historienspeicher speichert nur die Werte für den ersten Fehler. Dazu muss der Historienspeicher leer sein.

### **Historienspeicher anzeigen**

Menü "HiS" aufrufen und aufwärts oder abwärts bewegen.

### **Historienspeicher löschen**

Menü "HiS" aufrufen, zu "Clr" navigieren und bestätigen.

### <span id="page-24-3"></span>**4.10 Software-Version abfragen (InF)**

Die Software-Version wird in Laufschrift ausgegeben. Sie kann danach schrittweise mit der Aufwärts- oder Abwärts-Taste ausgegeben werden.

### **Anleitung**

- 1. MENU-Taste drücken (> 1.5 s).
- 2. Zu "InF" navigieren und mit Enter bestätigen.
- 3. Ggf. mit Aufwärts- oder Abwärts-Taste schrittweise ausgeben.

### <span id="page-25-0"></span>**Datenzugriff mittels RS-485-Schnittstelle**

### <span id="page-25-1"></span>**5.1 Datenzugriff mittels BMS-Protokoll**

Das BMS-Protokoll ist wesentlicher Bestandteil der Bender-Messgeräte-Schnittstelle (BMS-Bus-Protokoll). Die Datenübertragung erfolgt mit ASCII-Zeichen.

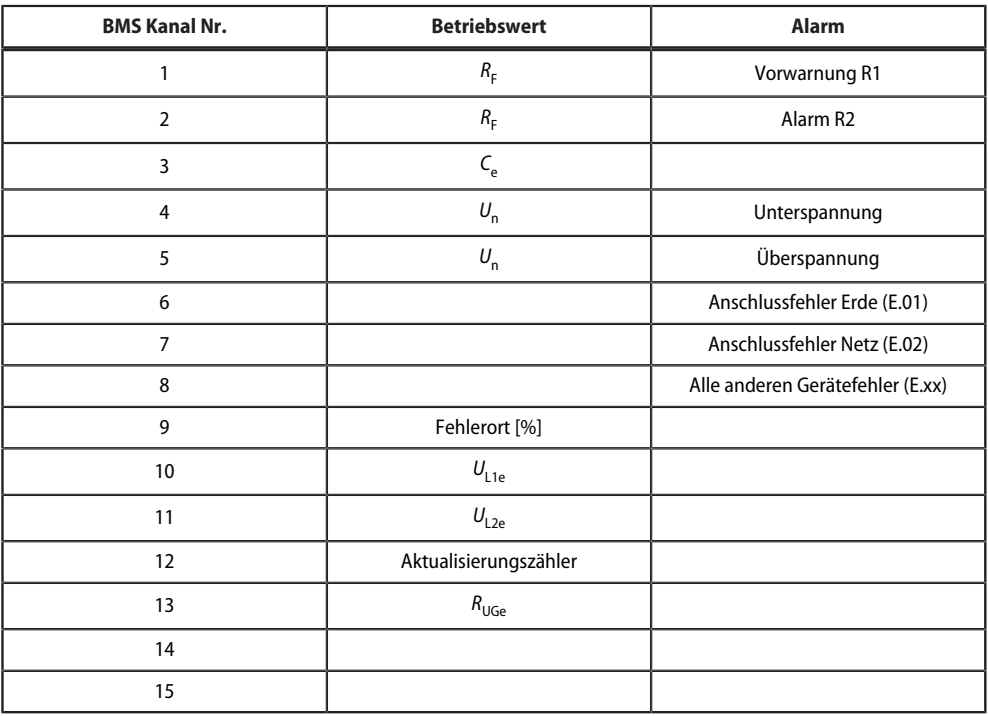

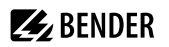

### <span id="page-26-0"></span>**5.2 IsoData-Datenstring**

Im IsoData-Modus sendet das ISOMETER® etwa sekündlich den gesamten Datenstring. Eine Kommunikation mit dem ISOMETER® ist in diesem Modus nicht möglich und es dürfen keine weiteren Sender an der RS-485- Busleitung angeschlossen sein.

IsoData ist im Menü "out", Menüpunkt "Adr" aktiviert, wenn Adr = 0 eingestellt ist. In diesem Fall blinkt in der Messwertanzeige das Symbol "Adr".

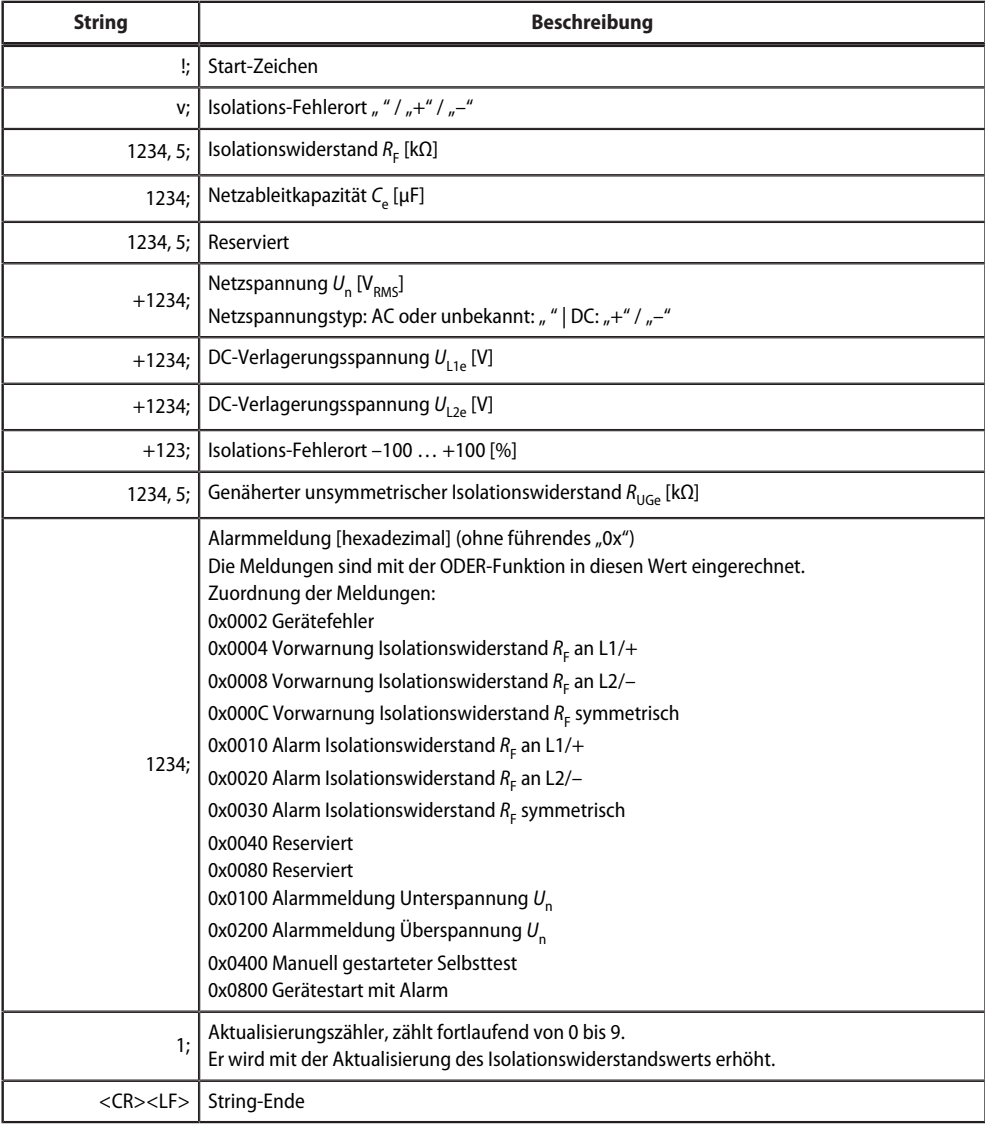

## <span id="page-27-0"></span>**6 Technische Daten**

### <span id="page-27-1"></span>**6.1 Technische Daten isoES425**

( )\* = Werkseinstellung

### **Isolationskoordination nach IEC 60664-1/-3**

### **Definitionen**

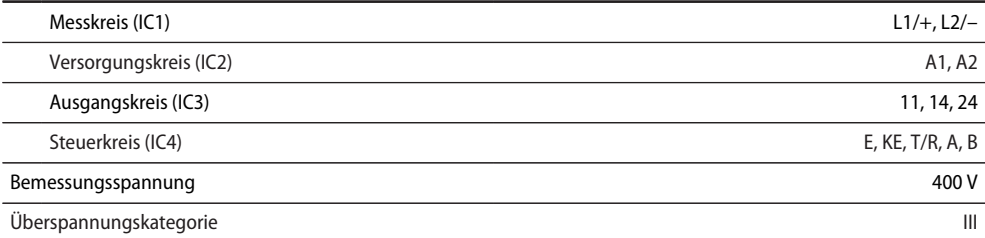

### **Bemessungs-Stoßspannung**

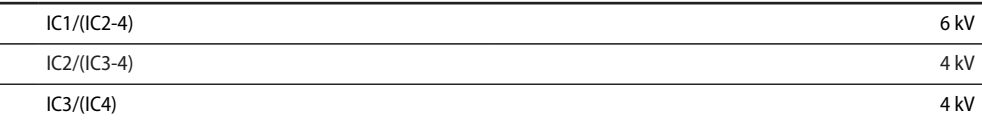

### **Bemessungs-Isolationsspannung**

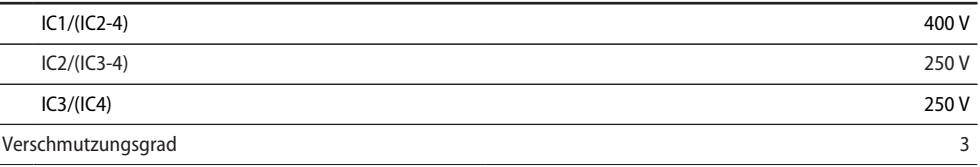

### **Sichere Trennung (verstärkte Isolierung) zwischen**

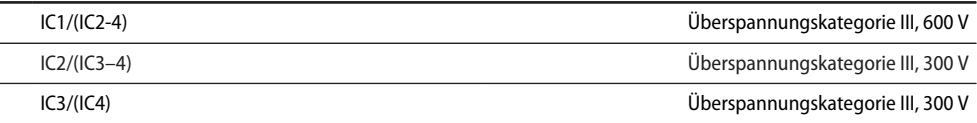

### **Spannungsprüfung (Stückprüfung) nach IEC 61010-1**

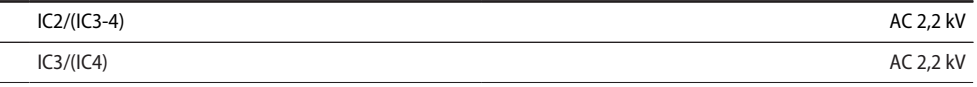

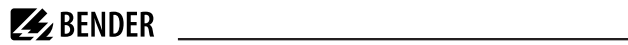

### **Versorgungsspannung**

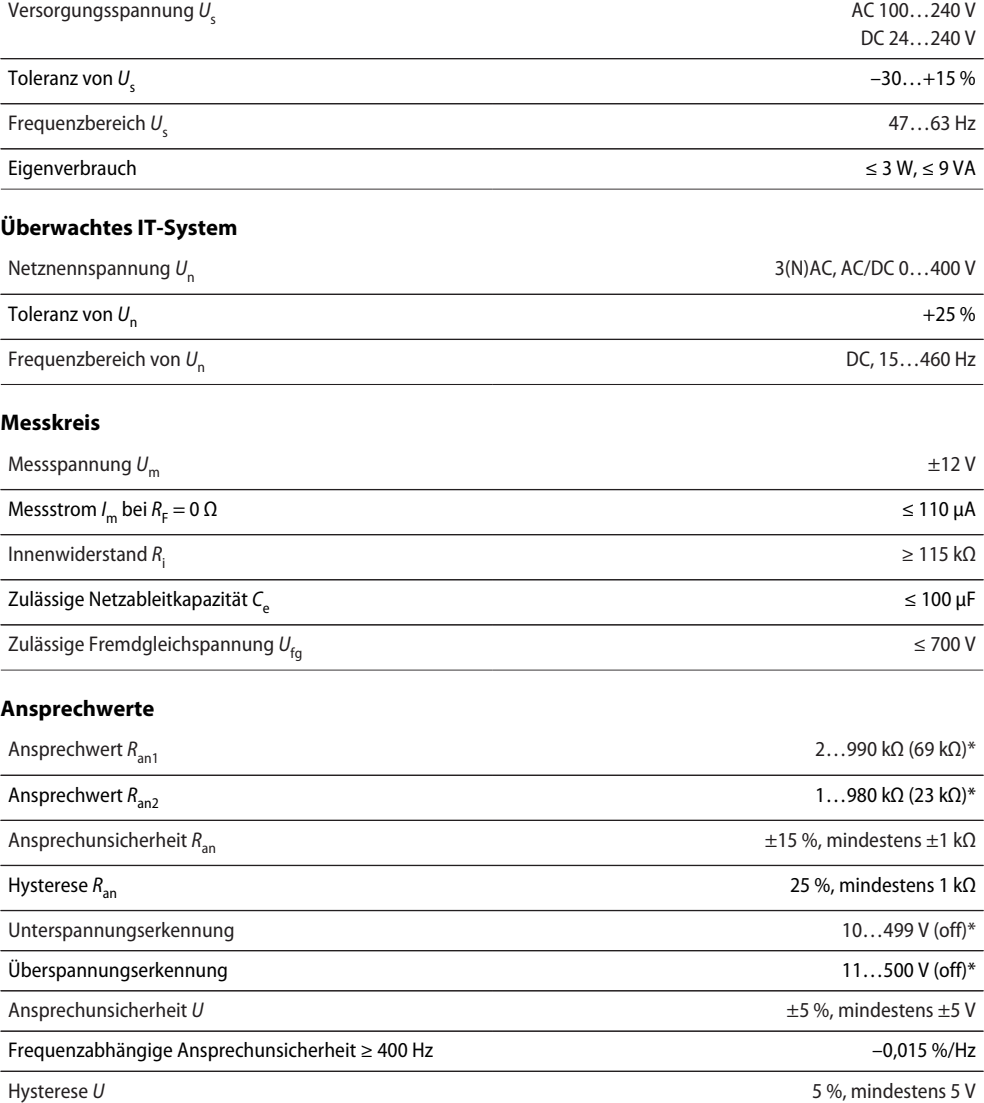

### **Zeitverhalten**

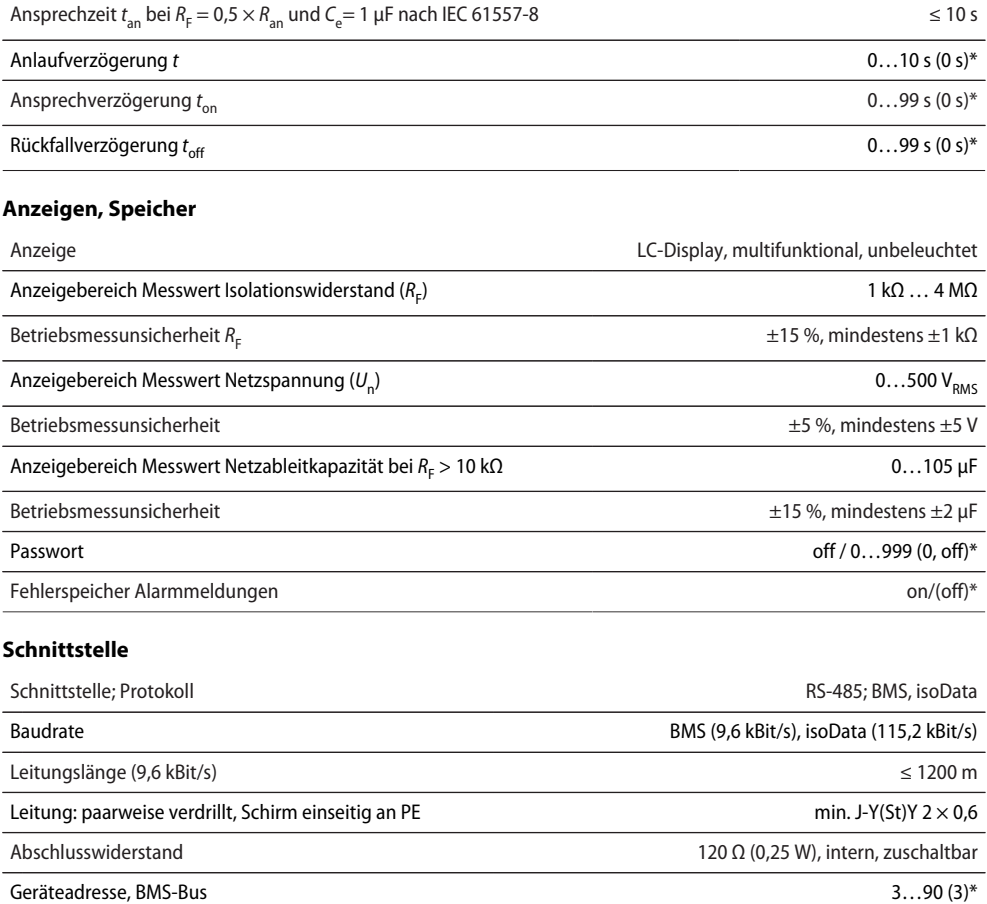

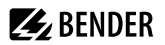

### **Schaltglieder**

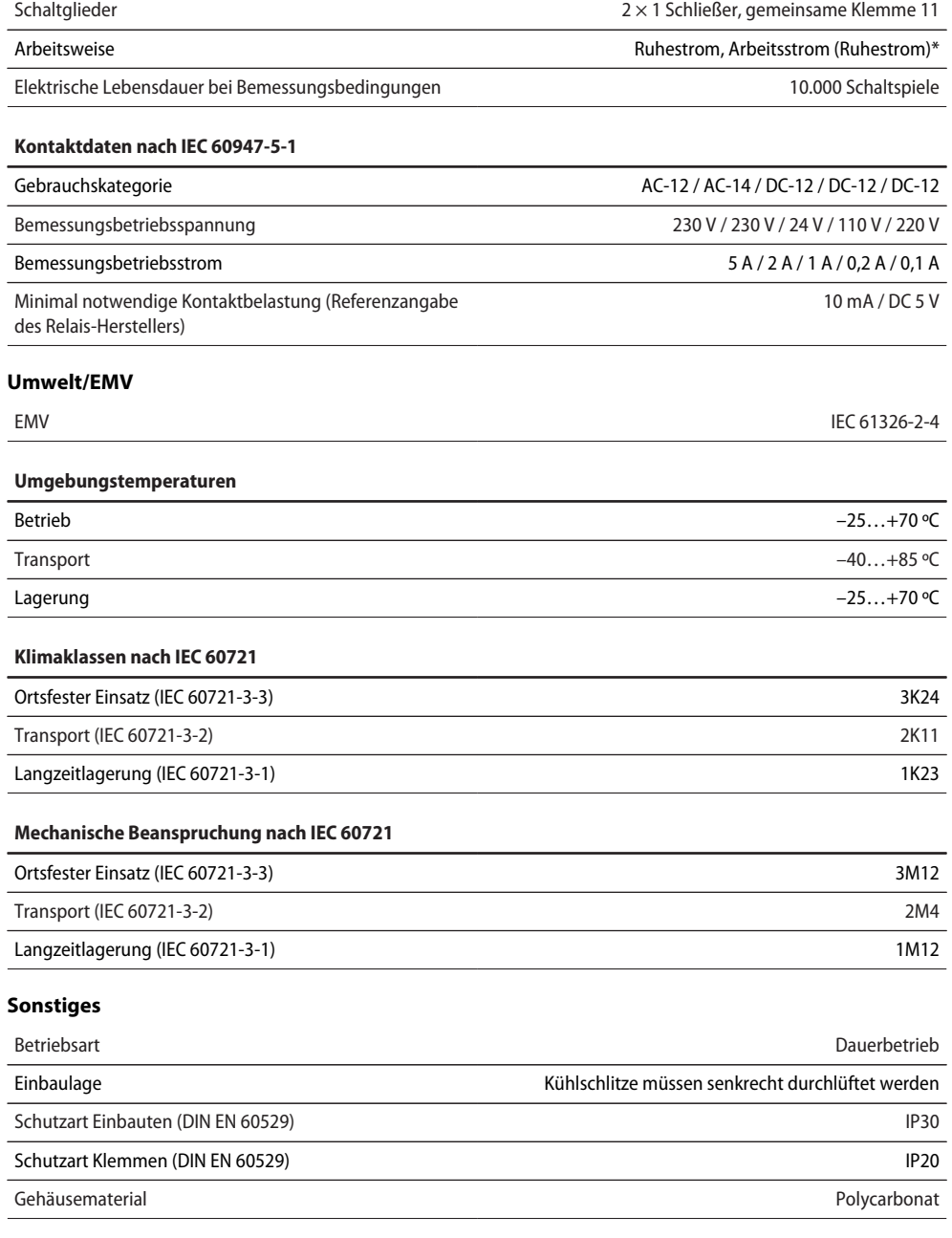

# **Z** BENDER

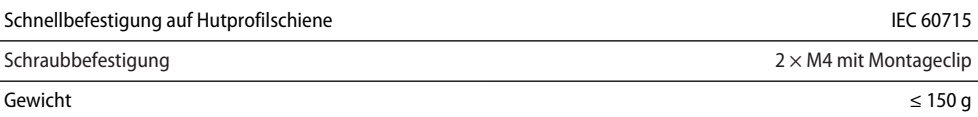

### <span id="page-31-0"></span>**6.2 Anschluss**

#### **Federklemmen**

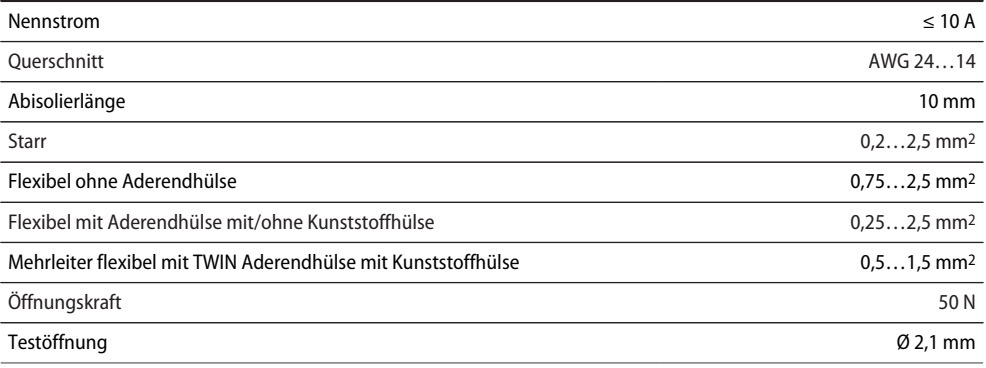

### <span id="page-31-1"></span>**6.3 Normen und Zulassungen**

Das ISOMETER® wurde unter Beachtung folgender Normen entwickelt:

- DIN EN 61557-8 (VDE 0413-8): 2015-12/Ber1: 2016-12
- IEC 61557-8: 2014/COR1: 2016

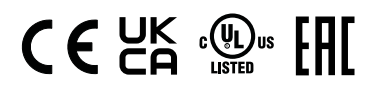

### **EU-Konformitätserklärung**

Hiermit erklärt die Bender GmbH & Co. KG, dass das unter die Funkanlagenrichtlinie fallende Gerät der Richtlinie 2014/53/EU entspricht. Der vollständige Text der EU-Konformitätserklärung ist unter der folgenden Internetadresse verfügbar:

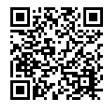

[https://www.bender.de/fileadmin/content/Products/CE/CEKO\\_isoXX425.pdf](https://www.bender.de/fileadmin/content/Products/CE/CEKO_isoXX425.pdf)

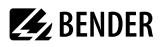

### **UKCA-Konformitätserklärung**

Hiermit erklärt die Bender GmbH & Co. KG, dass das unter die Funkrichtlinie fallende Gerät der RED-Richtlinie 2017 (S.I. 2017/1206) entspricht. Der vollständige Text der UKCA-Konformitätserklärung ist unter der folgenden Internetadresse verfügbar:

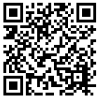

[https://www.bender.de/fileadmin/content/Products/UKCA/UKCA\\_isoXX425.pdf](https://www.bender.de/fileadmin/content/Products/UKCA/UKCA_isoXX425.pdf)

### <span id="page-32-0"></span>**6.4 Bestelldaten**

#### **ISOMETER®**

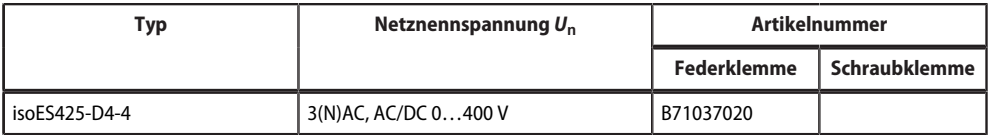

#### **Zubehör**

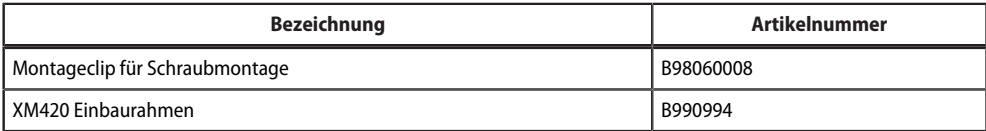

### <span id="page-32-1"></span>**6.5 Änderungshistorie**

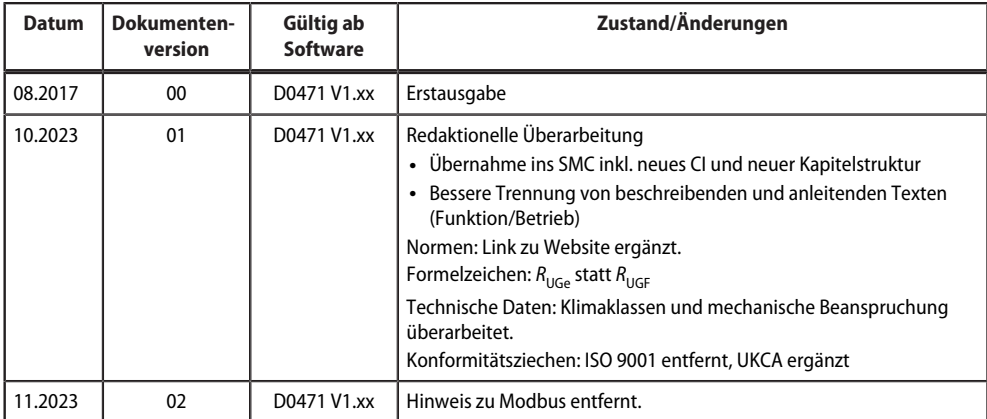

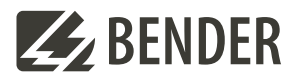

#### **Bender GmbH & Co. KG**

Londorfer Straße 65 35305 Grünberg Germany

Tel.: +49 6401 807-0 info@bender.de www.bender.de

Alle Rechte vorbehalten. Nachdruck und Vervielfältigung nur mit Genehmigung des Herausgebers.

All rights reserved. Reprinting and duplicating only with permission of the publisher.

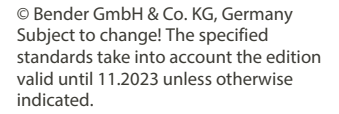

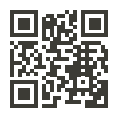